# **Quick Reference Guide – AUSCARE Important Basics**

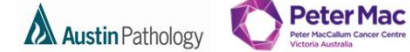

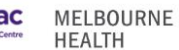

#### **RESULT DISPLAY**

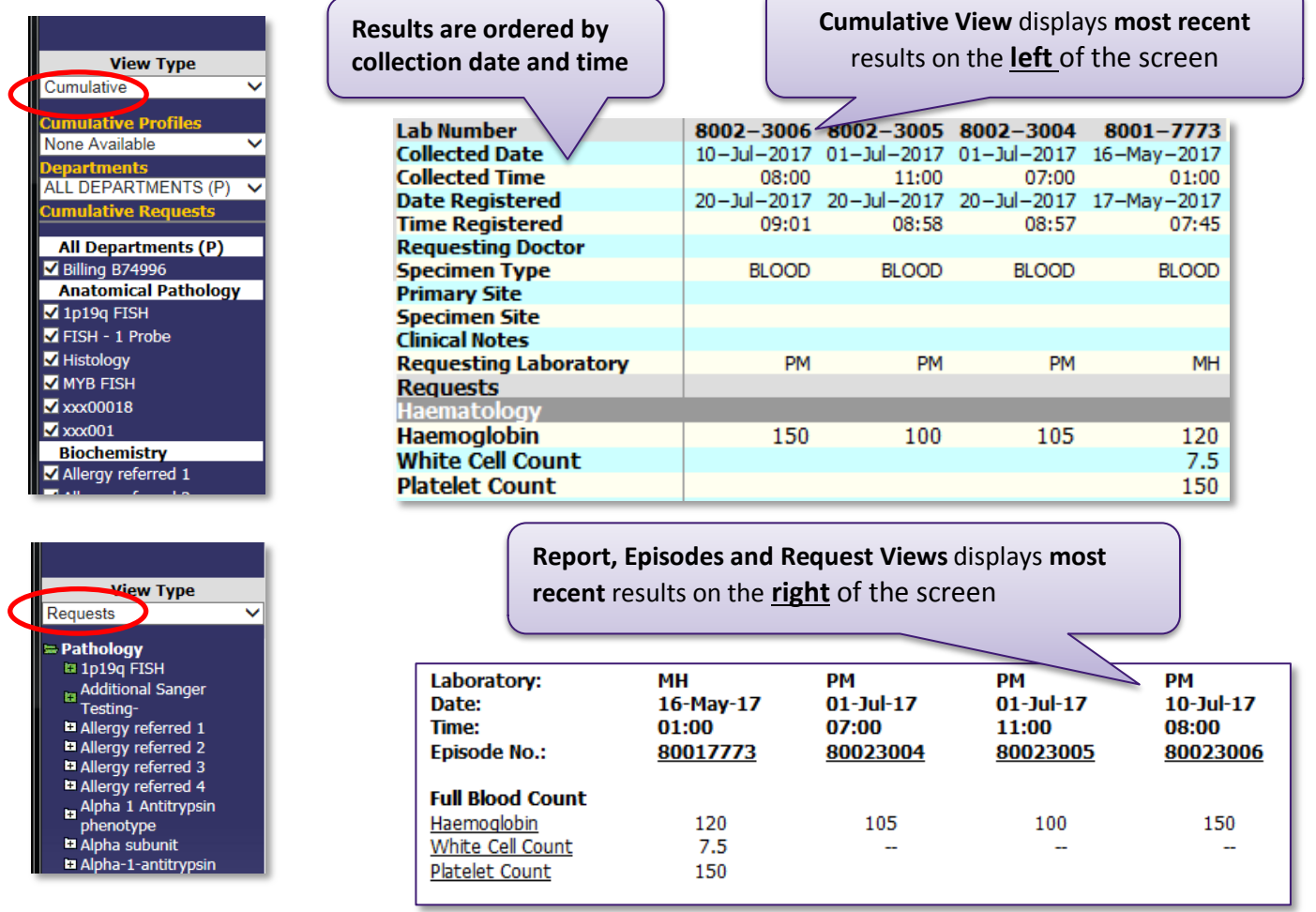

#### **SELECT ALL, DESELECT ALL AND SUBMIT**

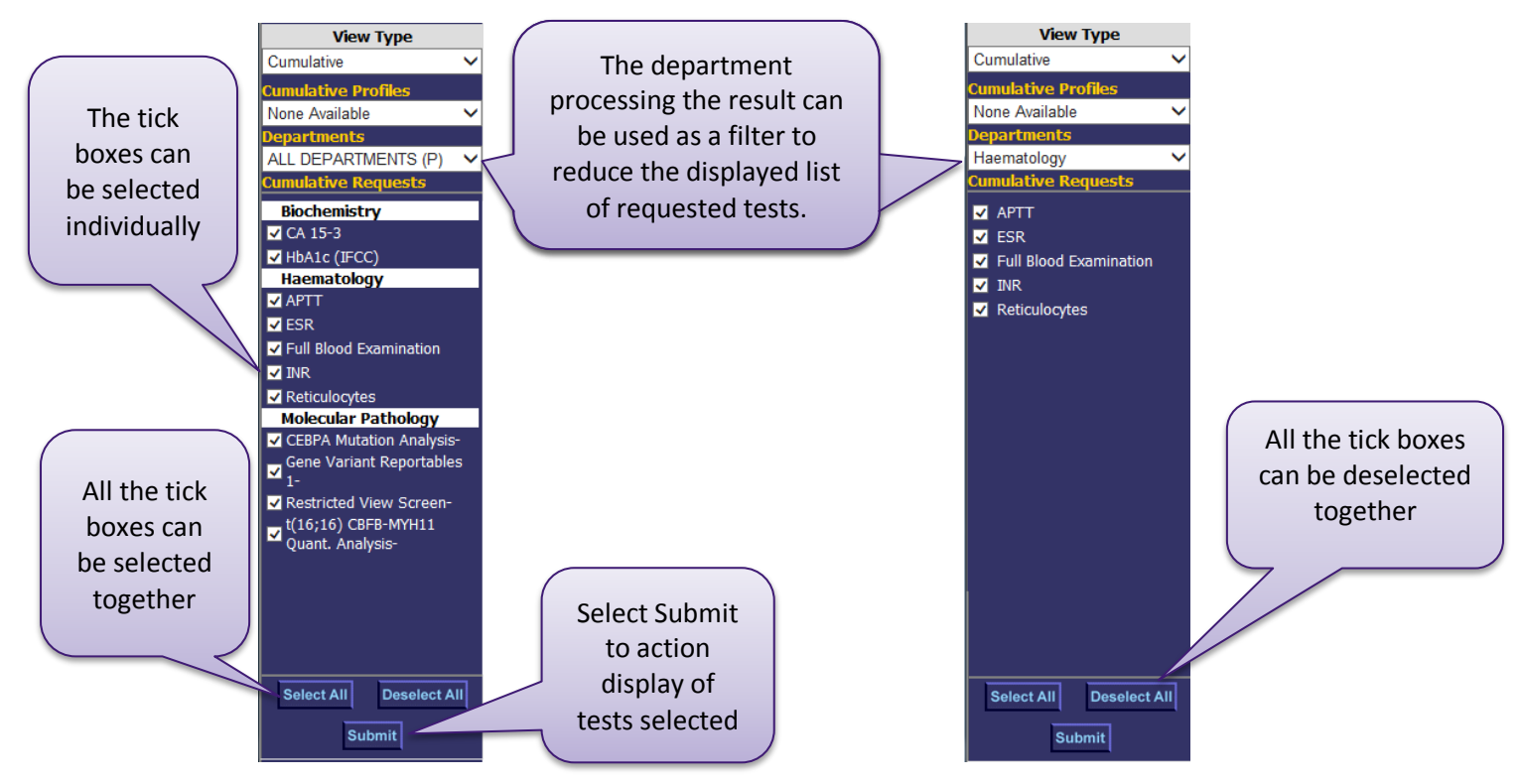

## **Quick Reference Guide – AUSCARE Important Basics**

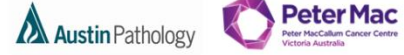

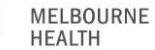

### **VIEW RESULTS FROM PETER MAC**

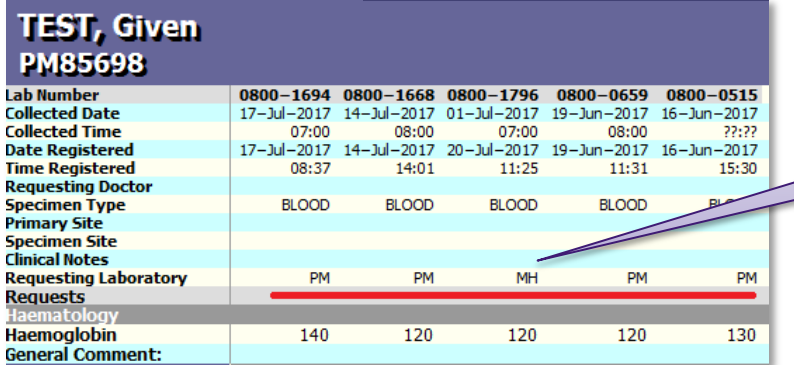

The **Requesting Laboratory**  is where the request was **registered.**

## **DISPLAY REQUEST FORM**

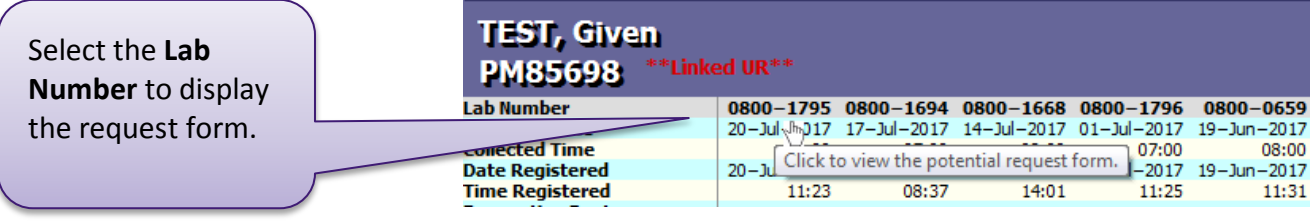

#### **VIEWING RESULTS FROM LINKED UR NUMBERS**

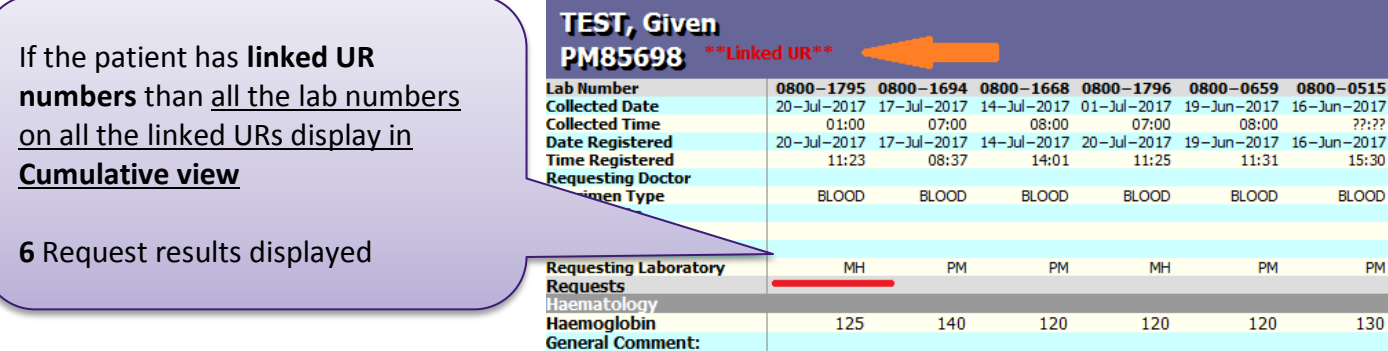

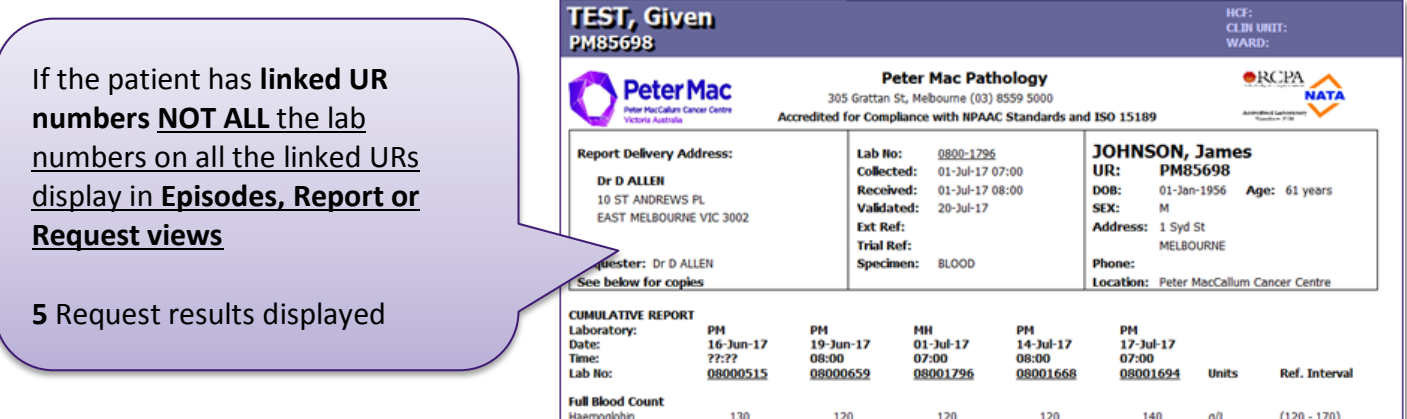

**Interim = Pending T/F = To Follow**